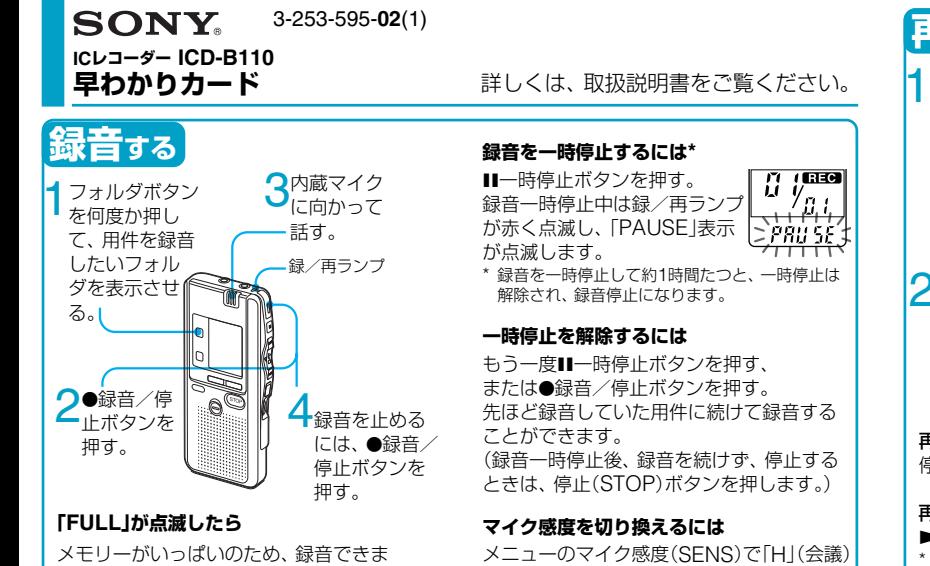

または「L」(口述)に切り換えます。

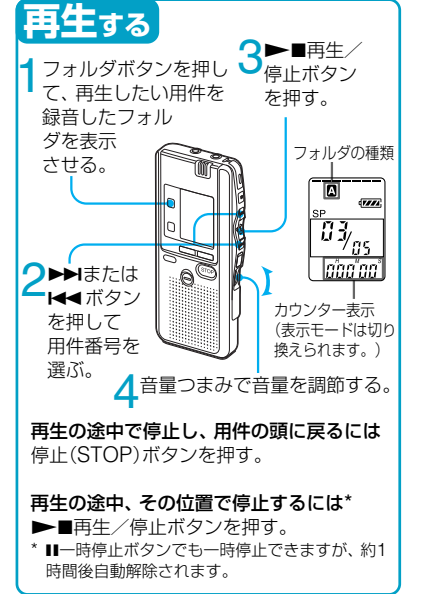

# **追加録音をする**

用件の最後に新しい内容を追加して録音できます。 どこで録音を始めても、用件の最後に追加されます。 **1** 再生中にz録音/停止ボタンを1秒以上 押す。 「ADD REC」(追加録音)表示が3回点滅します。

録/再ランプが赤に変わります。

● 録音/停止ボタンまたは停止(STOP) ボタンを押して録音を止める。

# **上書き録音をする**

用件の中の指定した場所に新たに録音することがで きます。すでに録音してあった部分は消去されます。 **再生中に●録音/停止ボタンを短く押す。** 「OVER」表示が点滅します。録/再ランプが赤 く点滅します。

●緑音/停止ボタンを押して緑音を開始 する。 「REC」が表示され、録/再ランプが赤く点灯し

ます。 **3** 停止(STOP)ボタンを押して録音を止め る。

Sony Corporation (C 2003 Printed in Japan せん。不要な用件を消去してください。

**早わかりカード**-**応用編**

## **消去する**

#### **1件ずつ消去する**

- **1** 再生中に消去ボタンを押す。または、停止 中に消去ボタンを1秒以上押す。
- **2** 「ERASE」が点滅中にもう一度消去ボタン を押す。

### **フォルダ内の用件を一度に消去する**

- **1** フォルダボタンを何度か押して、フォルダ を選ぶ。
- **2** 停止(STOP)ボタンを押しながら、消去ボ タンを1秒以上押す。
- **3** 「ALL ERASE」が点滅中にもう一度消去 ボタンを押す。

## **音がしたときに自動的に録音を始める —デジタルVOR機能**

「緑音モードを切り換える」の手順でメニュー から「VOR(自動音声スイッチ)」を表示し、 「ON」に設定する。 録音中、音が小さいときには自動的に録音を 一時停止します。

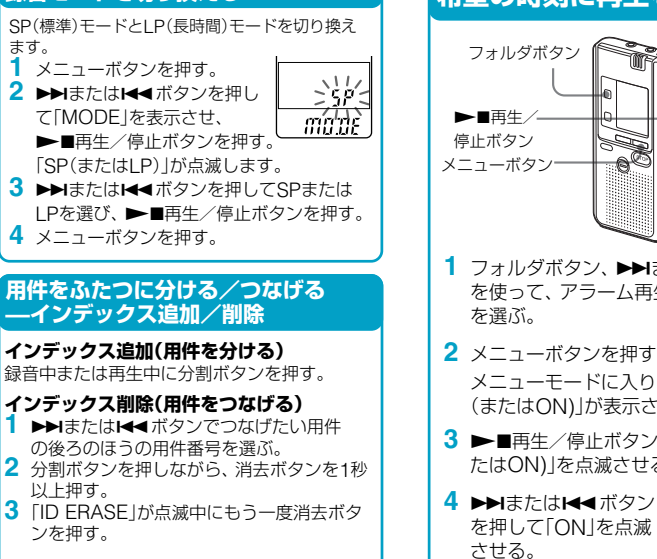

**録音モードを切り換える**

# **希望の時刻に再生を始める —アラーム再生**

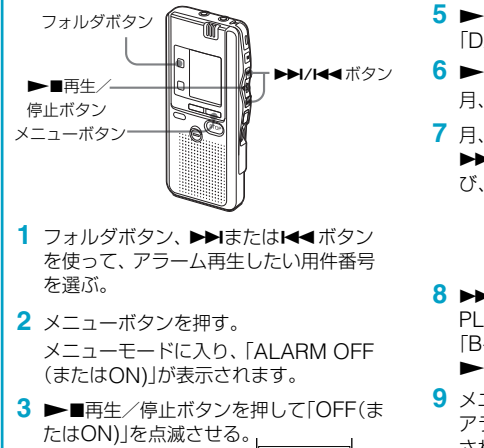

 $\sqrt{11}$ -`ni (- $-$  UN  $-$ ิลเ ค่ศ โกิ

- 5 ▶■再生/停止ボタンを押す。 「DATE」が点滅します。
- 6 ▶■再生/停止ボタンを押す。 月、日、時、分の設定画面になります。
- **7** 月、日、時、分を設定する。 ▶▶または←■ボタンを押して数字を選 び、▶■再生/停止ボタンを押す。

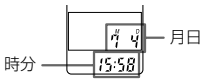

- 8 ▶▶またはK<ボタンを押して「B-PLAY」(アラーム音後に用件再生)または 「B-ONLY」(アラーム音のみ)を選び、  $\blacktriangleright$ ■再生/停止ボタンを押す。
- **9** メニューボタンを押す。 アラーム設定された用件には「(\*)|が表示 されます。
- 毎日、または週に1回同じ時刻に再生するよ うに設定することもできます。 詳しくは取扱説明書をご覧ください。